# **V Ovlada***č* **p***ř***íslušenství - XbusTCO**

## **A Úvod**

XbusTCO je vytvořen k ovládání příslušenství vybaveného DCC dekodéry z "Optického ovládacího panelu" (Tablero de Control Óptico / Turnout controller Optical) s použitím příkazové stanice Lokmaus nebo Lenz připojitelných prostřednictvím Xbus/XpressNet rozhraní. Je založená na řešení vytvořeném skupinou MERG.

#### **B Schéma**

Jedná se o jednoduché schéma s mikrořadičem PIC16F628 s krystalem běžícím na 8MHz, připojeného na Xbus/XpressNet prostřednictvím konektoru RJ11 nebo LMAB svorek s použitím integrovaného obvodu MAX485.

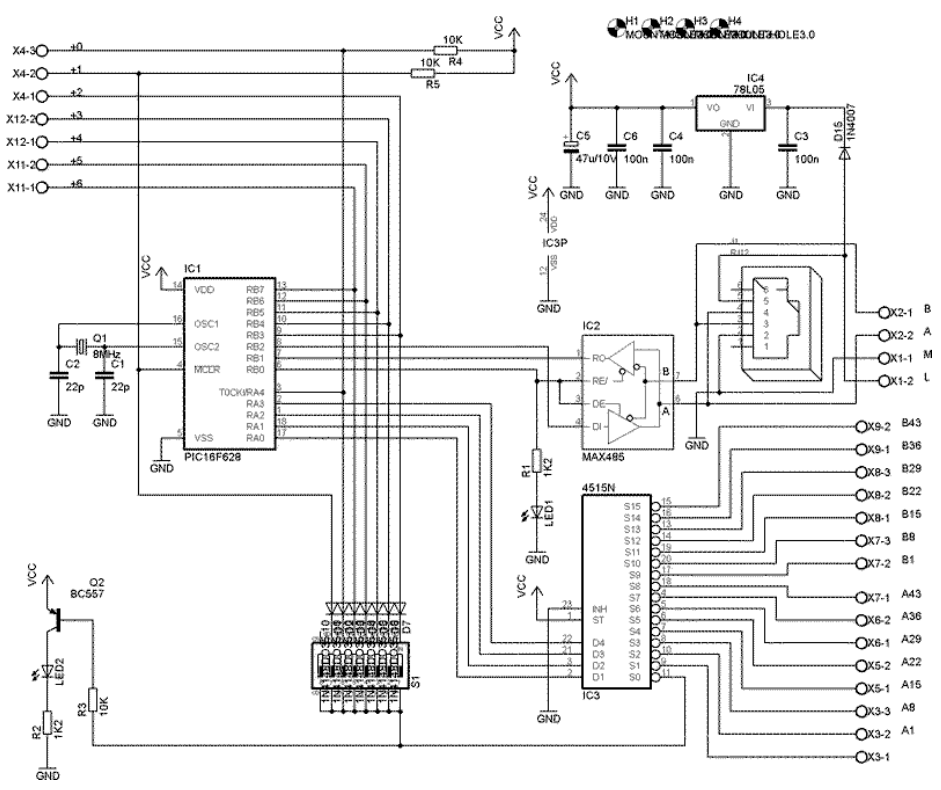

Slouží k ovládání vyhybek pomocí přepínačů nebo tlačítek. Poloha přepínače znázorňuje polohu vyhybky. Ke každému přepínači je připojená sériová dioda aby utvořili matici. V závislosti na řádku a sloupci ve kterém jsou umístěny umožňují vybrat kterou vyhybku nebo další příslušenství ovládají.

Matice má 15 sloupců a 7 řádek, takže lze ovládat vyhybky s adresami 1 až 105. Sloupce jsou připojeny prostřednictvím CMOS multiplexu (CD4515), řádky jsou připojeny přímo na vstupy mikrořadiče. Jeden sloupec je použit pro čtení DIP přepínačů, které slouží k nastavení adresy TCO v rámci Xbus/XpressNet sítě.

Přepínače 1 až 5 určují adresu v rámci 31 možných adres podle následující tabulky:

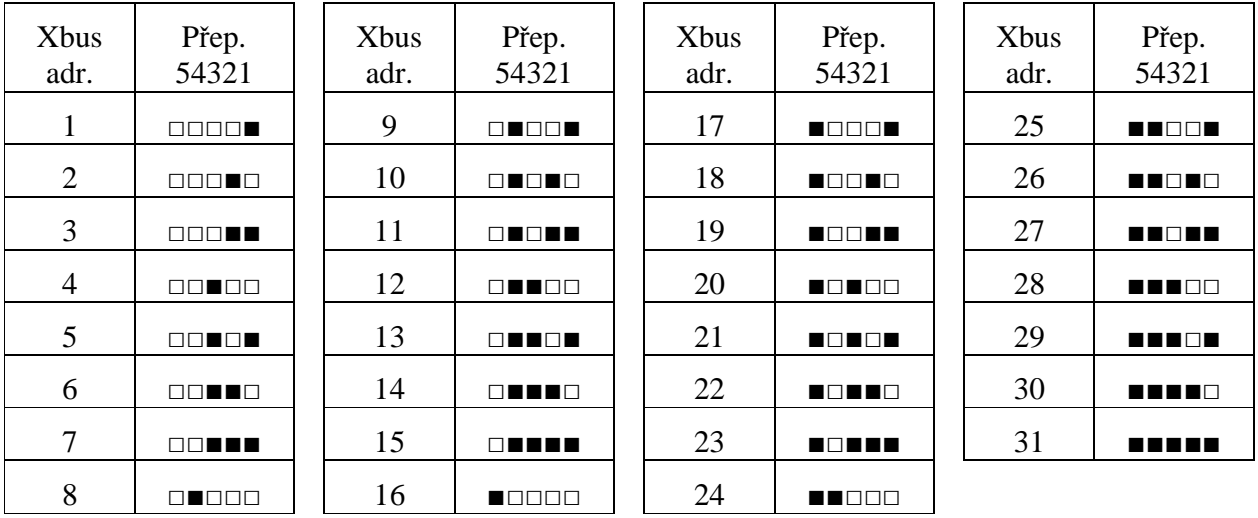

■ Přepínač je zavřený (ON), □ přepínač je otevřený (Off)

Adresa 0 (□□□□□) není povolená, adresa 29 je typicky použitá rozhraním LI100

Přepínač 6 je použit pro rozpoznání jestli je TCO připojeno k systému Lokmaus (□ otevřený), nebo Lenz (■ zavřený).

Přepínač 7 je použit pro rozlišení, jestli ovládáme vyhybky 1-105 (□ otevřený) nebo 101-205 (■ zavřený)

Multiplexer také ovládá řídící LED

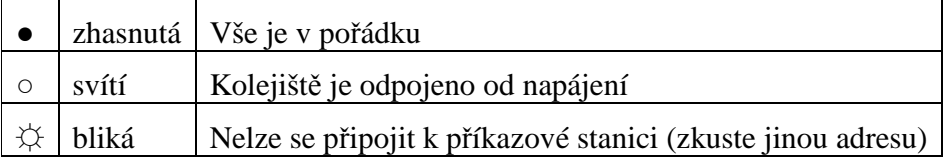

Některé příkazové stanice jako Lokmaus nekontrolují ve výchozím stavu všechna zařízení na sběrnici, pouze několik vybraných (1 až 5 a 29), ale můžete změnit konfiguraci příkazové stanice a nastavit správnou adresu, proto může docházet k blikání led u některých adres.

LED připojená k MAX485 je volitelná a signalizuje když XbusTCO odesílá data do příkazové stanice.

## **C Způsob práce**

Mikrořadič neustále prochází matici a čeká až dojde ke změně polohy přepínače. Jakmile je nějaká změna rozpoznána, příkaz pro aktivování příslušného příslušenství je odeslán do příkazové stanice a po 0,25 sec je odeslán příkaz pro jeho deaktivování.

Pro umožnění nabíjení kondenzátorů u CDU dekodérů není odeslán další příkaz dříve než za 0,25 sec.

## **D Připojení**

Pro ovládání vyhybky s danou adresou N, příslušný přepínač s diodou bude připojen mezi konektor Kxx (katoda diody) a konektor +yy (anoda diody) následujícím způsobem:

 $N = xx + yy$ 

Například, pro ovládání vyhybky 93 připojte přepínač s diodou vyznačenou katodou do svorky K92 a anodou do svorky označené +1.

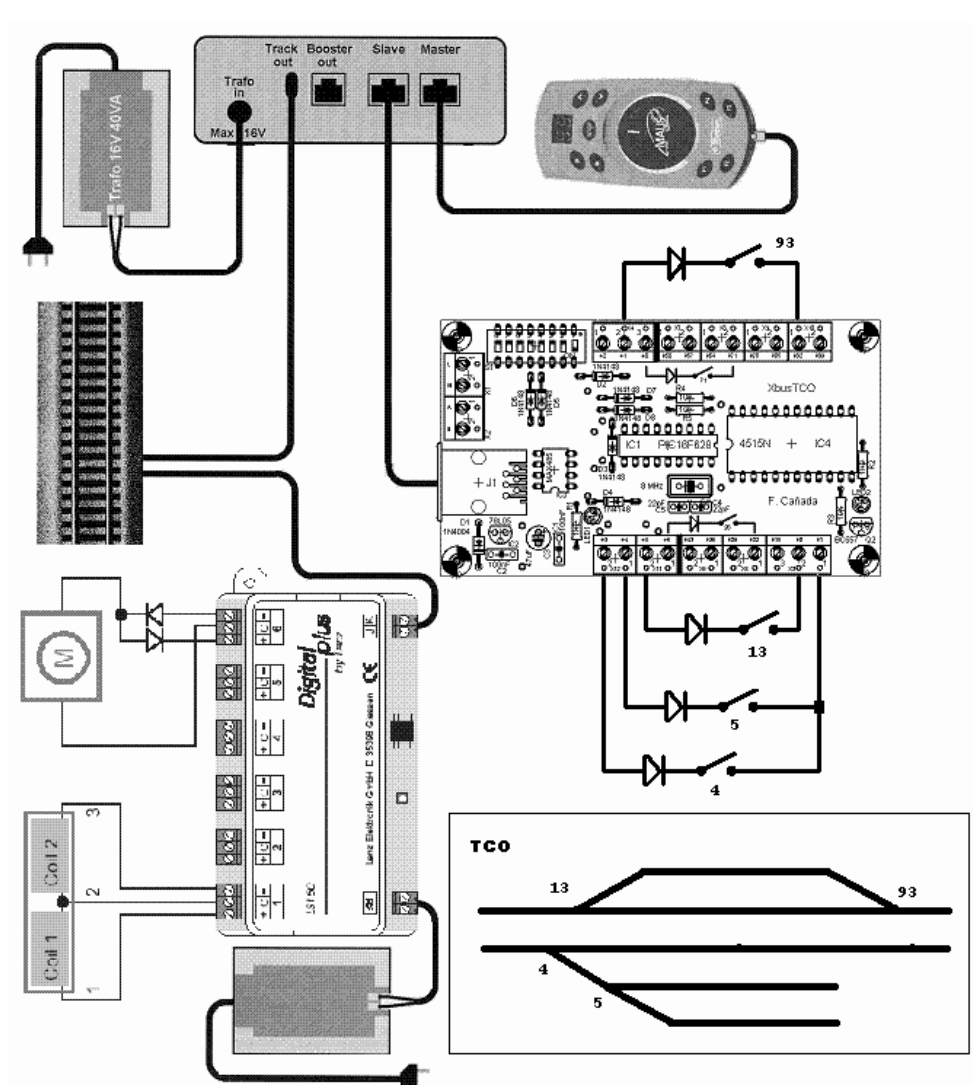

 $93 = 92 + 1$ 

#### **E Řešení problémů**

Po správném připojení Xbus/XpressNet vodičů dostane TCO napájení a zahájí komunikaci po sběrnici. Pokud prohodíte vodiče A a B, nebude komunikace s příkazovou stanicí fungovat. To samé v případě prohození vodičů L a M. TCO je chráněno diodou, nicméně nepodceňujte platnost Murphyho zákonů.

Pokud používáte pro připojení TCO kabel s konektory RJ11, zkontrolujte zapojení vodičů, ne všechny telefonní kabely jsou správné a vhodné.

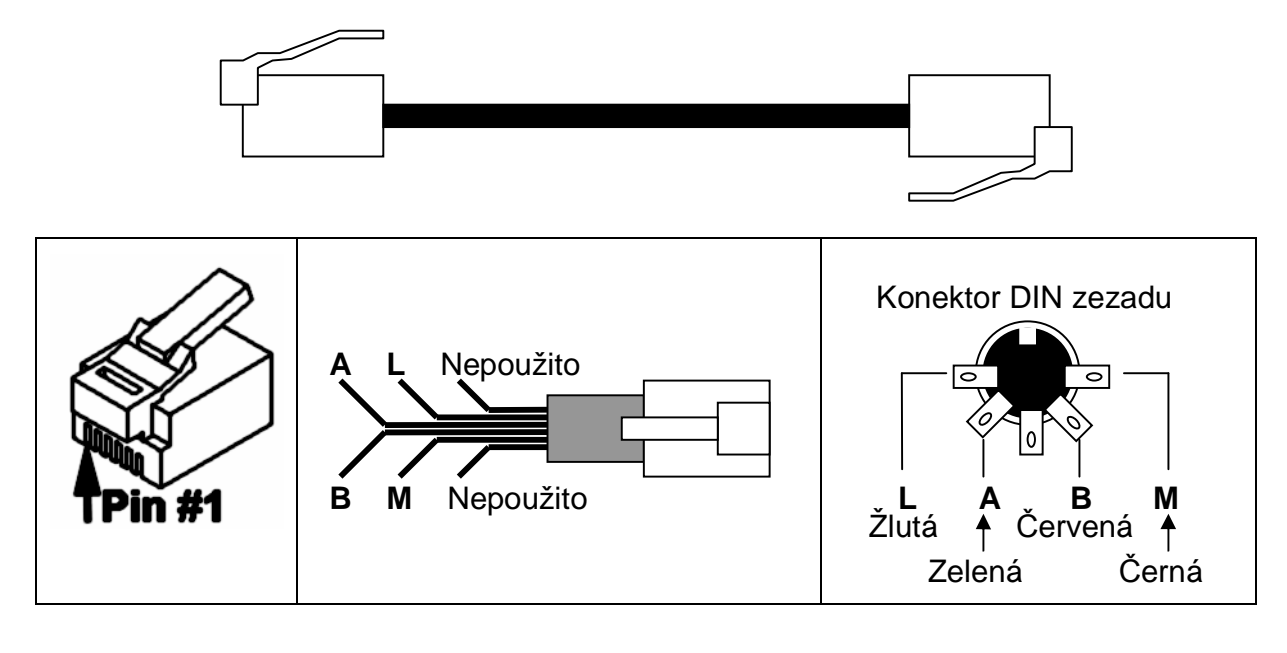

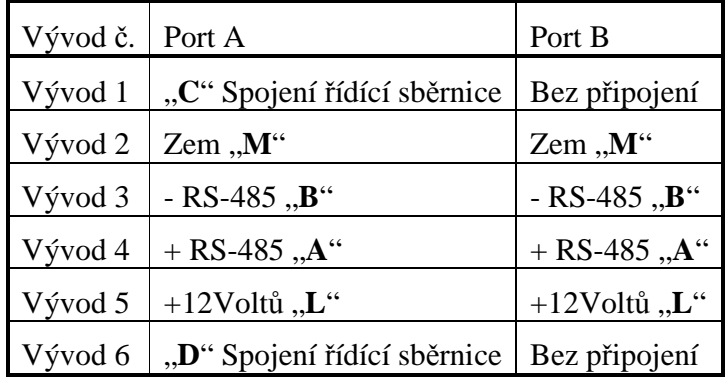

Na DIP přepínačích nastavte správnou adresu a správný typ příkazové stanice. Po připojení do příkazové stanice musí error LED zhasnout, pokud bliká, znamená to, že adresa není platná, nebo je již obsazená. Změňte jí s pomocí DIP přepínačů a znovu připojte TCO k příkazové stanici.

Pokud error LED svítí nepřetržitě, znamená to, že příkazová stanice je odpojená od kolejiště a tedy nedochází k odesílání příkazů do dekodérů příslušenství.

Pokud po přepnutí přepínače nedojde ke změně příslušného pozice na příslušenství, zkontrolujte, jestli je vše správně připojeno a jestli je na DIP přepínačích nastavený správný typ příkazové stanice.

#### **F Tlačítková verze**

Nemá cenu zde diskutovat výhody nebo nevýhody používání přepínačů nebo tlačítek. Tato volba je plně na uživateli.

Řešení s tlačítky snižuje rozsah ovladatelných adres vyhybek na polovinu, protože potřebujete dvě tlačítka na každou vyhybku namísto jednoho přepínače.

Připojení tlačítkové verze:

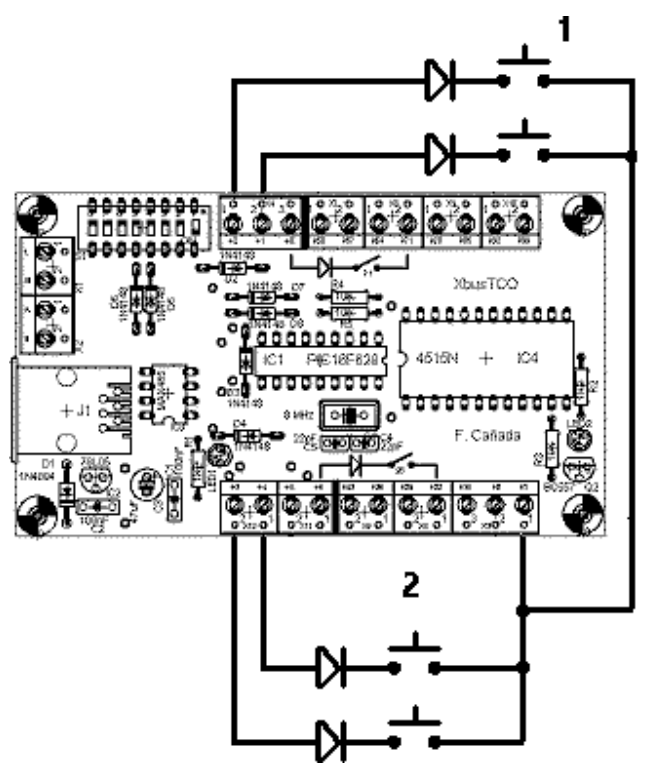

Následující tabulky ukazují připojení tlačítek do řádků a sloupců podle toho, jestli máte nastavenou vyšší nebo nižší adresu:

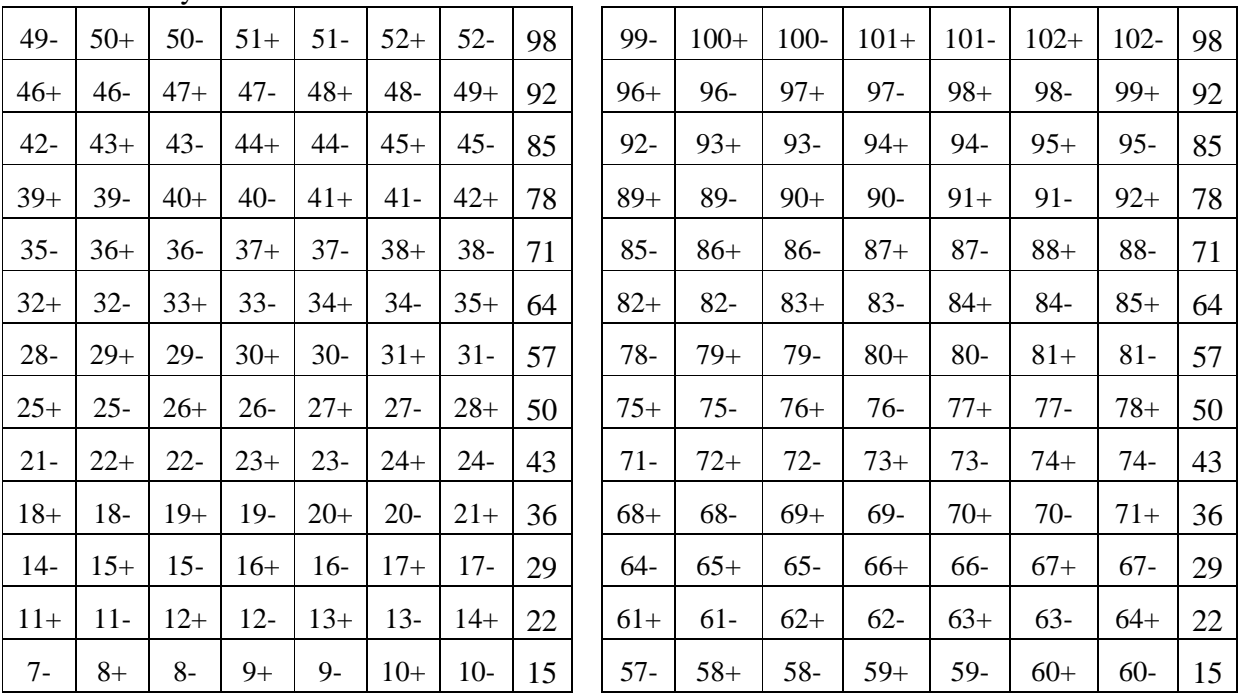

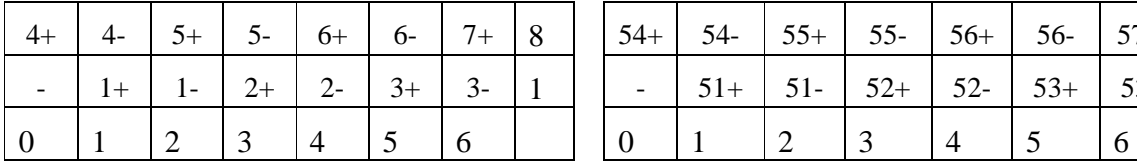

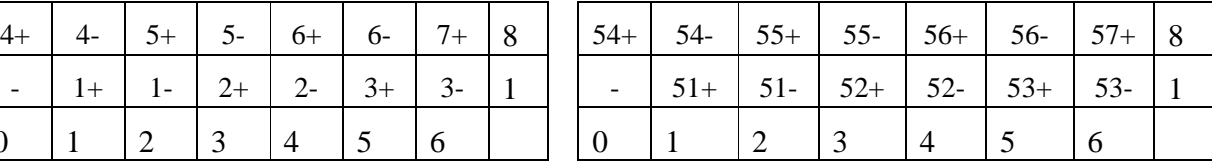

Přepínač 7 otevřený □ Přepínač 7 zavřený ■

Přehozením přepínače DIP 7 můžete rozšířit rozsah a použít druhé TCO. Nezapomeňte také na použití dvou XpressNet adres.

Hlavní přínos tlačítkového TCO je fakt, že zde není vazba mezi polohou přepínače na TCO a polohou vyhybky nebo indikátoru na obrazovce PC, protože tlačítka nezobrazují polohu. Například tlačítkem nastavíme jednu polohu vyhybky PC může polohu změnit zpět.

Existuje také PpP-RS-TCO, které umožňuje integrovat reálnou signalizaci na ovládací panel. To znamená, že můžete zobrazovat polohu vyhybky s použitím RS zpětné vazby připojené na výhybkové dekodéry a obsazení kolejí. S trochou snahy můžete vytvořit plný ovládací panel.